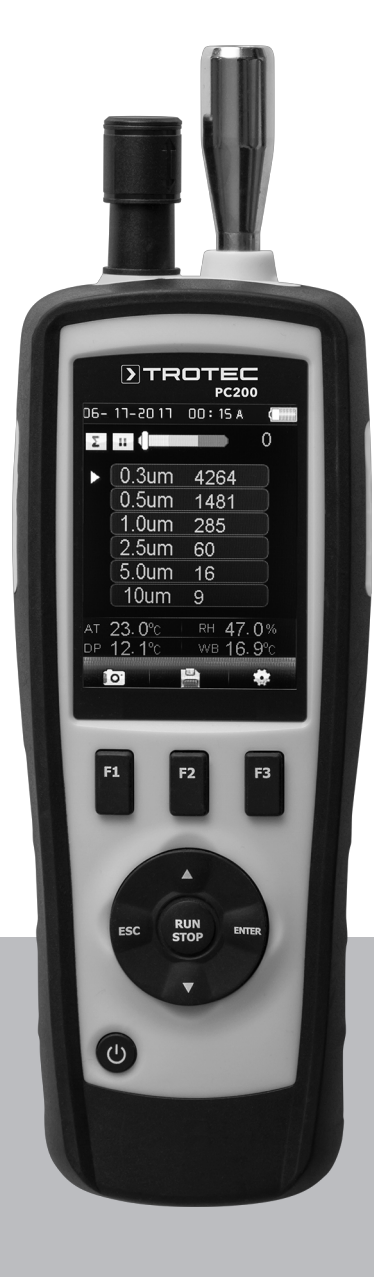

# **DE**

**BEDIENUNGSANLEITUNG** PARTIKELZÄHLER

TRT-BA-PC200-TC-004-DE TRT-BA-PC200-TC-004-DE

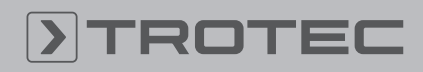

# ROTEC

#### Inhaltsverzeichnis

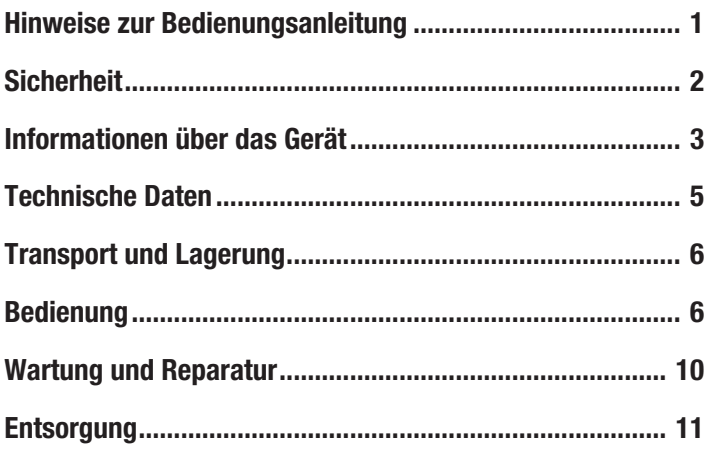

#### Hinweise zur Bedienungsanleitung

#### Symbole

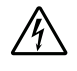

#### Warnung vor elektrischer Spannung

Dieses Symbol weist darauf hin, dass Gefahren aufgrund von elektrischer Spannung für Leben und Gesundheit von Personen bestehen.

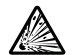

### Warnung vor explosionsgefährlichen Stoffen

Dieses Symbol weist darauf hin, dass Gefahren aufgrund von explosionsgefährlichen Stoffen für Leben und Gesundheit von Personen bestehen.

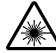

#### Warnung vor Laserstrahl

 $\mathsf{\Sigma}\text{ }$  Dieses Symbol weist darauf hin, dass Gefahren aufgrund von Laserstrahlen für die Gesundheit von Personen bestehen.

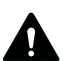

#### Warnung

Das Signalwort bezeichnet eine Gefährdung mit einem mittleren Risikograd, die, wenn sie nicht vermieden wird, den Tod oder eine schwere Verletzung zur Folge haben kann.

# Vorsicht

Das Signalwort bezeichnet eine Gefährdung mit einem niedrigen Risikograd, die, wenn sie nicht vermieden wird, eine geringfügige oder mäßige Verletzung zur Folge haben kann.

#### Hinweis

Das Signalwort weist auf wichtige Informationen (z. B. auf Sachschäden), aber nicht auf Gefährdungen hin.

#### Info

Hinweise mit diesem Symbol helfen Ihnen, Ihre Tätigkeiten schnell und sicher auszuführen.

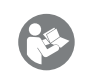

#### Anleitung beachten

Hinweise mit diesem Symbol weisen Sie darauf hin, dass die Bedienungsanleitung zu beachten ist.

Die aktuelle Fassung der Bedienungsanleitung und die EU-Konformitätserklärung können Sie unter folgendem Link herunterladen:

PC200

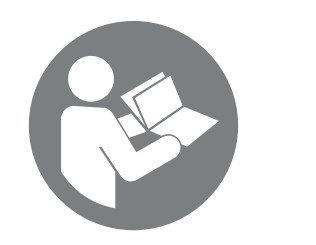

http://hub.trotec.com/?id=40285

#### Begriffserklärungen

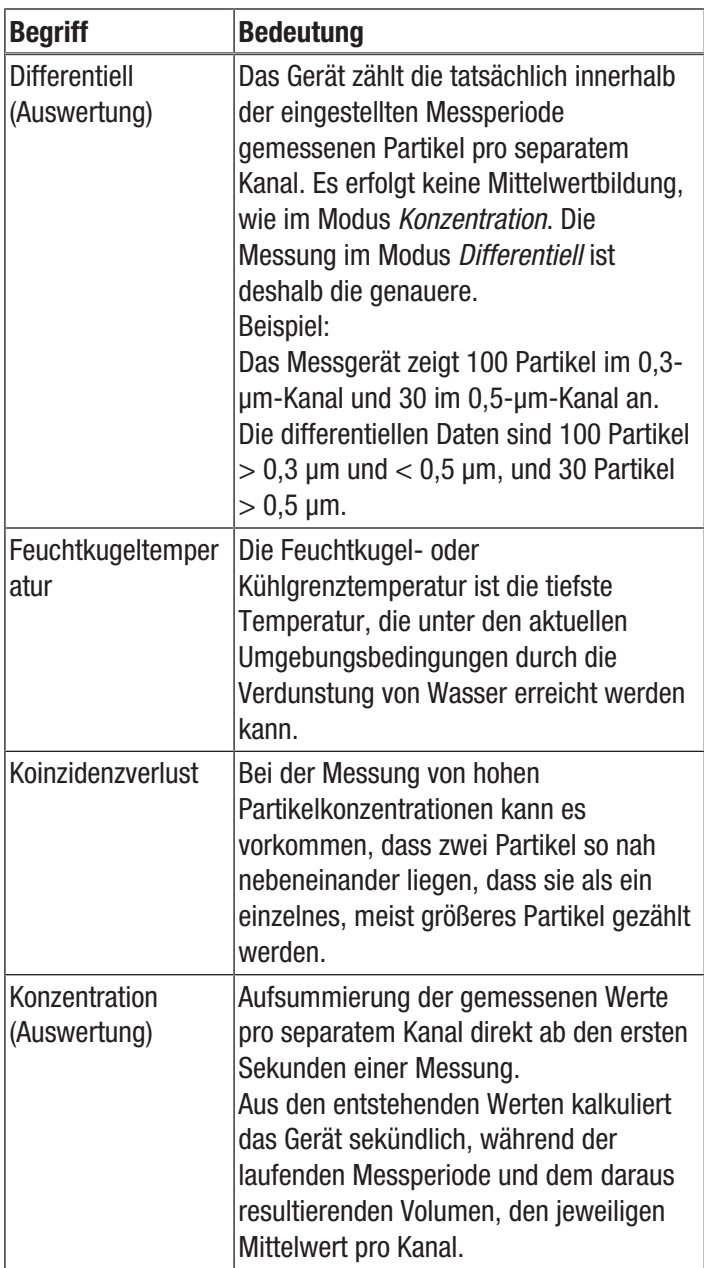

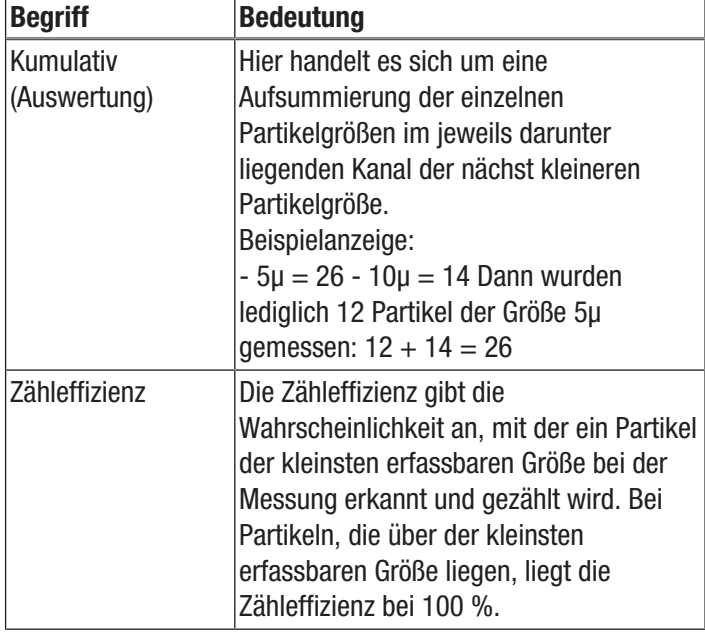

#### Sicherheit

Lesen Sie diese Anleitung vor Inbetriebnahme / Verwendung des Gerätes sorgfältig durch und bewahren Sie die Anleitung immer in unmittelbarer Nähe des Aufstellortes bzw. am Gerät auf!

- Betreiben Sie das Gerät nicht in explosionsgefährdeten Räumen.
- Betreiben Sie das Gerät nicht in aggressiver Atmosphäre.
- Tauchen Sie das Gerät nicht unter Wasser. Lassen Sie keine Flüssigkeiten in das Geräteinnere eindringen.
- Das Gerät darf nur in trockener Umgebung und keinesfalls bei Regen oder einer relativen Luftfeuchtigkeit oberhalb der Betriebsbedingungen verwendet werden.
- Schützen Sie das Gerät vor permanenter direkter Sonneneinstrahlung.
- Entfernen Sie keine Sicherheitszeichen, Aufkleber oder Etiketten vom Gerät. Halten Sie alle Sicherheitszeichen, Aufkleber und Etiketten in einem lesbaren Zustand.
- Öffnen Sie das Gerät nicht mit einem Werkzeug.
- Verwenden Sie das Gerät nur, wenn ausreichende Sicherheitsvorkehrungen an der Vermessungsstelle getroffen wurden (z. B. bei Messungen an öffentlichen Straßen, auf Baustellen, etc.). Andernfalls verwenden Sie das Gerät nicht.
- Beachten Sie die Lager- und Betriebsbedingungen (siehe Kapitel Technische Daten).

#### Bestimmungsgemäße Verwendung

Das Gerät ist für die Messung der Größe und Anzahl von Partikeln in der Luft bestimmt.

#### Bestimmungswidrige Verwendung

Das Gerät darf nicht zur Messung in Flüssigkeiten verwendet werden.

Das Gerät darf nicht in explosionsgefährdeten Bereichen, bei Nässe oder hoher Luftfeuchtigkeit verwendet werden.

Eigenmächtige bauliche Veränderungen, An- oder Umbauten am Gerät sind verboten.

#### Personalqualifikation

Personen, die dieses Gerät verwenden, müssen:

• die Bedienungsanleitung, insbesondere das Kapitel Sicherheit, gelesen und verstanden haben.

#### Restgefahren

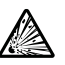

#### Warnung vor explosionsgefährlichen Stoffen

Setzen Sie den Akku keinen Temperaturen über 45 °C aus! Bringen Sie den Akku nicht in Kontakt mit Wasser oder Feuer! Vermeiden Sie direkte Sonneneinstrahlung und Feuchtigkeit. Es besteht Explosionsgefahr!

#### Warnung vor Laserstrahl Laser Klasse 1

Der Laser ist gekapselt verbaut.

Öffnen Sie das Gerät nicht, um den direkten Kontakt mit dem Laser und der davon ausgehenden Strahlung zu vermeiden!

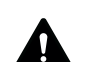

#### Warnung

Erstickungsgefahr!

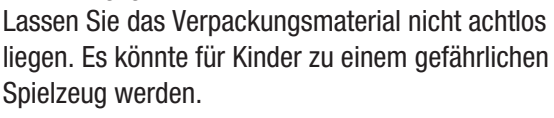

#### Warnung A

Das Gerät ist kein Spielzeug und gehört nicht in Kinderhände.

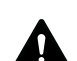

#### Warnung

Von diesem Gerät können Gefahren ausgehen, wenn es von nicht eingewiesenen Personen unsachgemäß oder nicht bestimmungsgemäß eingesetzt wird! Beachten Sie die Personalqualifikationen!

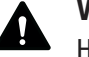

#### Vorsicht

Halten Sie ausreichend Abstand zu Wärmequellen.

#### Hinweis

Um Beschädigungen am Gerät zu vermeiden, setzen Sie es keinen extremen Temperaturen, extremer Luftfeuchtigkeit oder Nässe aus.

#### **Hinweis**

Verwenden Sie zur Reinigung des Gerätes keine scharfen Reiniger, Scheuer- oder Lösungsmittel.

### Informationen über das Gerät

#### Funktionsbeschreibung

Der Partikelzähler dient zur Messung der Anzahl und Größe von Partikeln in der Luft. Die erfassten Daten können zur Analyse von Reinräumen dienen oder Umweltbelastungen durch Feinstaub nachweisen.

Um die Daten zu ermitteln, saugt der Partikelzähler während einer wählbaren Dauer Luft ein und ermittelt die Anzahl und Größe der darin enthaltenen Partikel.

Partikel der Größen 0,3 μm, 0,5 μm, 1,0 μm, 2,5 μm, 5,0 μm und 10,0 μm werden dabei gleichermaßen berücksichtigt.

Drei Auswertearten stehen zur Verfügung (siehe auch Begriffserklärungen):

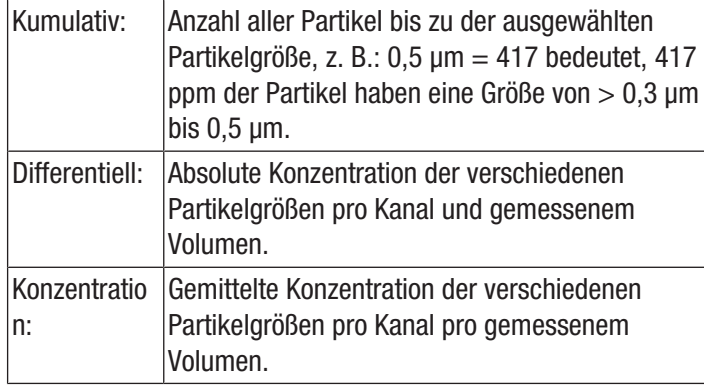

Die ermittelten Werte werden für alle aktivierten Partikelgrößen simultan auf dem 2,8 Zoll großen Farbdisplay angezeigt. Zusätzlich wird die Luftbelastung in einer vom Bediener wählbaren Partikelgröße auf einer farbigen Indikatorskala angezeigt. Sobald die Partikelbelastung nicht mehr im grünen Bereich dieser Skala liegt, ertönt ein Signalton (siehe Tabelle Alarmgrenzwerte für Partikelbelastung).

Neben den gezählten Partikeln werden Temperatur, relative Luftfeuchtigkeit sowie der daraus errechnete Taupunkt und die Feuchtkugeltemperatur angezeigt. Messungen, sowie deren zugehörige Foto- bzw. Videodokumentation, können im internen Speicher des Gerätes oder auf einer microSD-Karte gespeichert und anschließend per USB-Kabel auf einen PC übertragen werden.

Das Gerät verfügt über eine integrierte Messzelle mit Laser (Laser Klasse 3R, 780 nm, 1,5-3 mW). Aufgrund der manipulationssicheren Kapselung erfolgt die Klassifizierung gemäß *TROS Laserstrahlung* (Technische Regel zur Arbeitsschutzverordnung zu künstlicher optischer Strahlung der Bundesanstalt für Arbeitsschutz und Arbeitsmedizin) in Laserklasse 1 (DIN EN 60825-1). Jegliche Reparatur- und Wartungstätigkeiten dürfen nur durch geschultes Fachpersonal, unter Einhaltung der gesetzlichen Vorschriften, vorgenommen werden.

#### Alarmgrenzwerte für Partikelbelastung1)

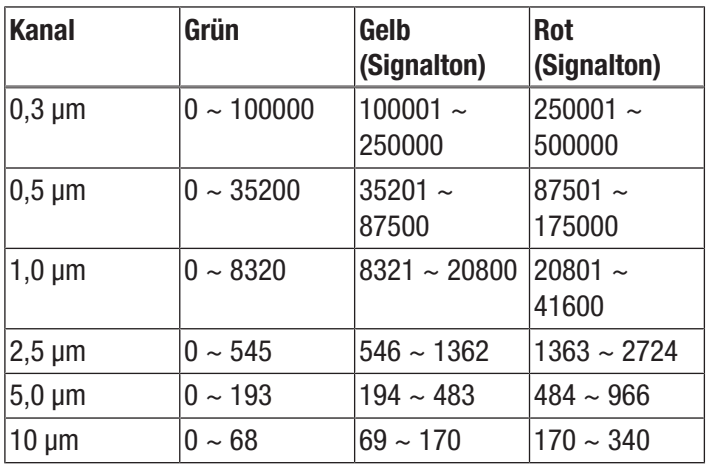

<sup>1)</sup> Die für den jeweiligen Kanal gelisteten Grenzwertbereiche wurden auf Basis der ISO 14644-1 und in Verbindung mit praktischen Erfahrungswerten ermittelt. Sie sind rechtlich nicht verbindlich und haben lediglich orientierende Funktion.

# Gerätedarstellung

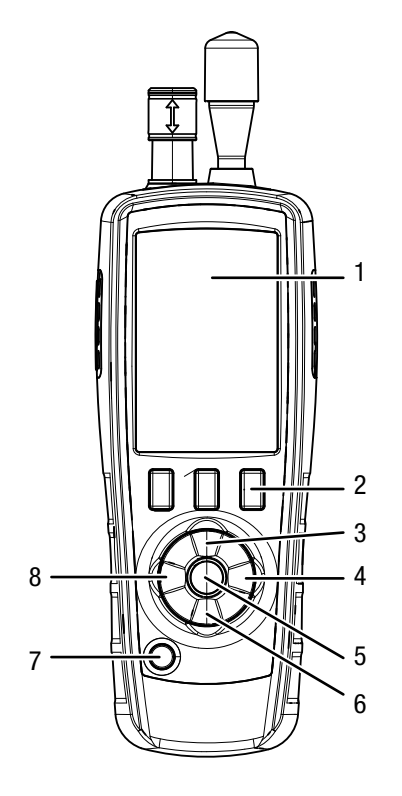

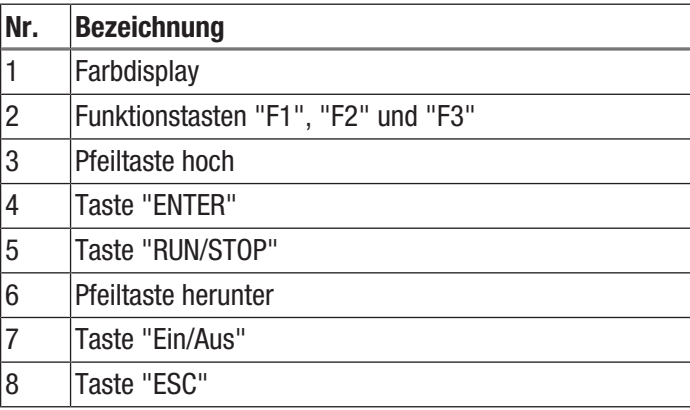

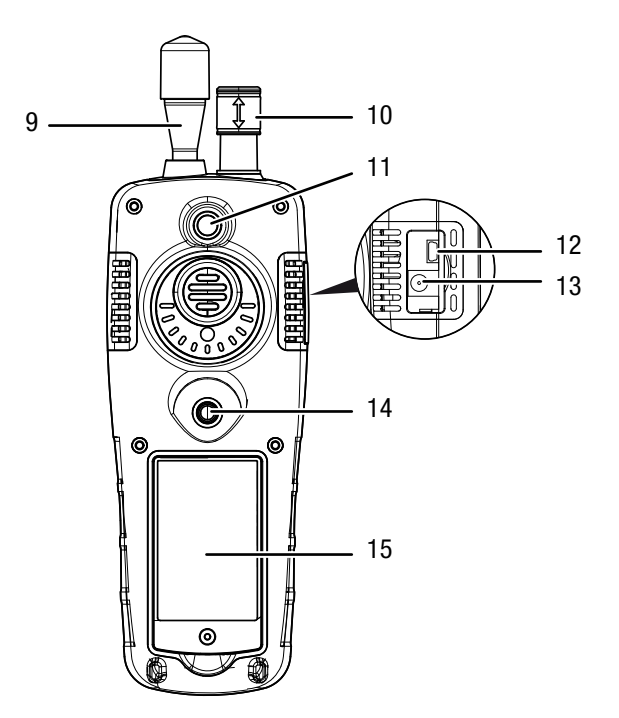

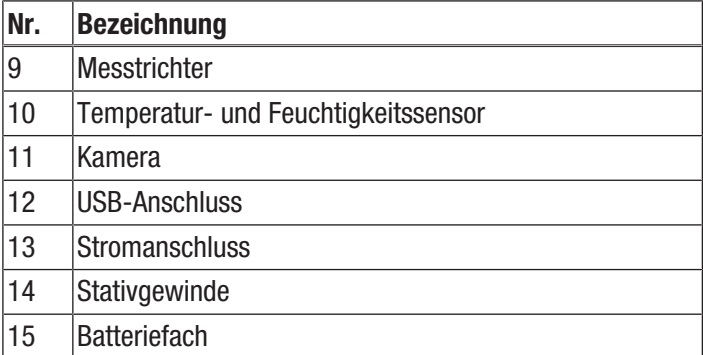

# Technische Daten

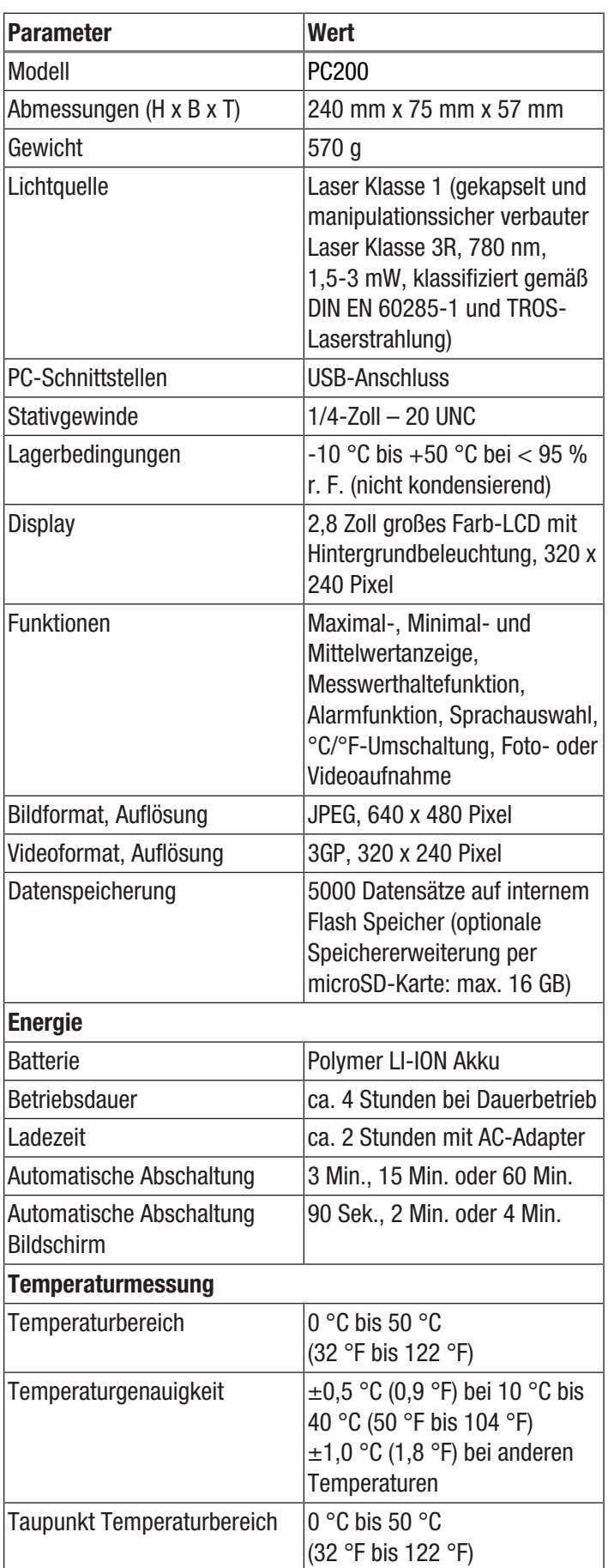

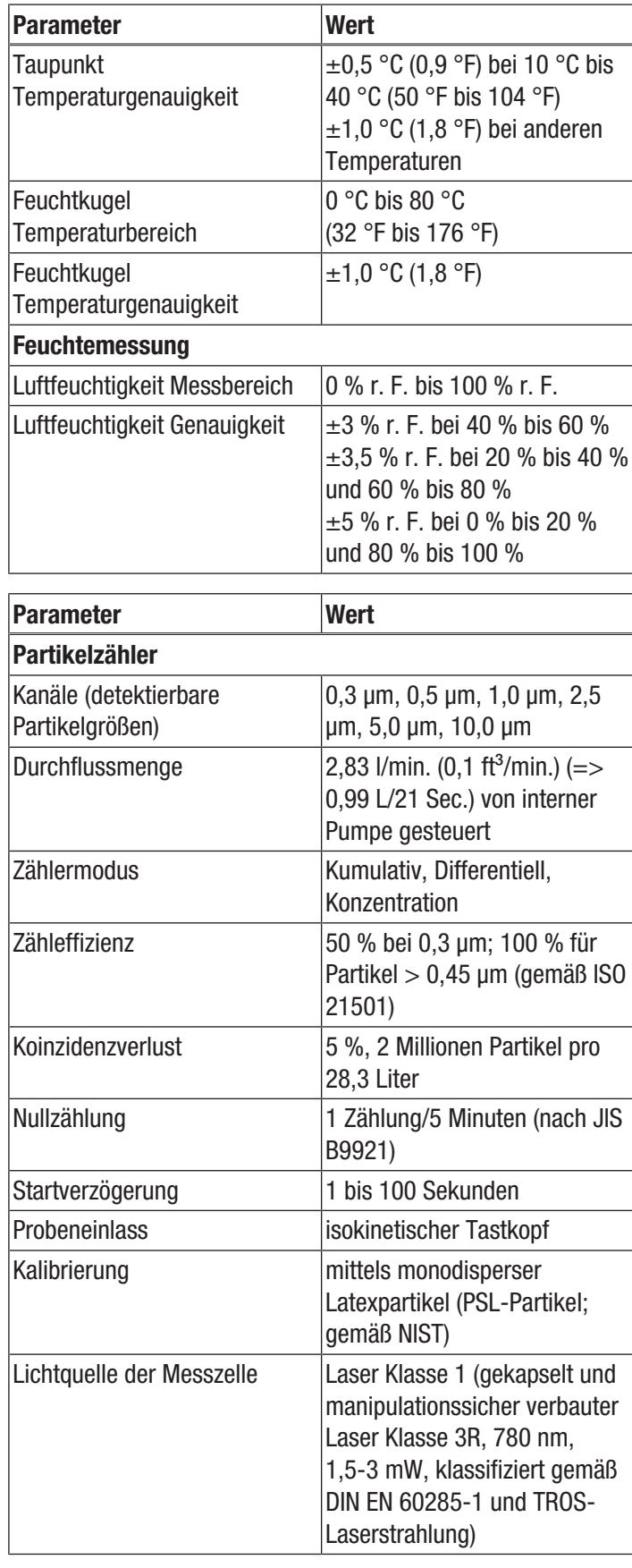

#### Lieferumfang

- 1 x Partikelzähler PC200
- 1 x Mini-Stativ
- 1 x USB-Anschlusskabel + Software
- 1 x Kurzanleitung
- 1 x Transportkoffer
- 1 x Nullfilter + Anschlussschlauch
- 1 x Ladegerät

#### Transport und Lagerung

#### **Hinweis**

Wenn Sie das Gerät unsachgemäß lagern oder transportieren, kann das Gerät beschädigt werden. Beachten Sie die Informationen zum Transport und zur Lagerung des Gerätes.

#### **Transport**

Verwenden Sie zum Transport des Gerätes eine geeignete Tasche, um das Gerät vor Einwirkungen von außen zu schützen.

Die enthaltenen Li-Ionen-Akkus unterliegen den Anforderungen des Gefahrgutrechts.

Beachten Sie folgende Hinweise zum Transport bzw. Versand von Li-Ionen-Akkus:

- Die Akkus können durch den Benutzer ohne weitere Auflagen auf der Straße transportiert werden.
- Beim Versand durch Dritte (z. B. Lufttransport oder Spedition) sind besondere Anforderungen an Verpackung und Kennzeichnung zu beachten. Hier muss bei der Vorbereitung des Versandstückes ein Gefahrgut-Experte hinzugezogen werden.
	- Versenden Sie Akkus nur, wenn das Gehäuse unbeschädigt ist.
	- Kleben Sie offene Kontakte ab und verpacken Sie den Akku so, dass er sich nicht in der Verpackung bewegt.
	- Bitte beachten Sie auch eventuelle weiterführende nationale Vorschriften.

#### Lagerung

Halten Sie bei Nichtbenutzung des Gerätes die folgenden Lagerbedingungen ein:

- trocken und vor Frost und Hitze geschützt
- an einem vor Staub und direkter Sonneneinstrahlung geschützten Platz
- ggf. mit einer Hülle vor eindringendem Staub geschützt

#### Bedienung

#### **Einschalten**

- 1. Halten Sie die Taste "Ein/Aus"  $\Phi$  gedrückt, bis sich das Farbdisplay einschaltet.
	- $\Rightarrow$  Das Gerät ist betriebsbereit, sobald der Startbildschirm mit dem Text "PARTICLE" angezeigt wird.

#### Bedienelemente

Folgende Bedienelemente stehen Ihnen zur Verfügung:

Mit den Tasten  $\blacktriangle \blacktriangledown$  wählen Sie die gewünschte Messoption bzw. einen Menüpunkt aus.

Mit der Taste "ENTER" bestätigen Sie Ihre Auswahl.

Mit der Taste "ESC" können Sie jederzeit in das vorherige Menü zurückspringen.

Mit den Tasten "F1", "F2" und "F3" können Sie, abhängig vom aktuellen Bildschirm, verschiedene Funktionen auswählen.

#### Sprache einstellen

- 1. Drücken Sie im Startbildschirm die Taste "F2".  $\Rightarrow$  Das Menü System Einst. öffnet sich.
- 2. Drücken Sie 2 x die Taste  $\blacktriangledown$  und bestätigen Sie mit der Taste "ENTER".

 $\Rightarrow$  Das Menü Sprache öffnet sich.

- 3. Wählen Sie mit den Tasten  $\blacktriangle \blacktriangledown$  die gewünschte Sprache aus.
- 4. Drücken Sie 2 x die Taste "ESC".

#### **Startbildschirm**

Vom Startbildschirm aus erreichen Sie folgende Menüs:

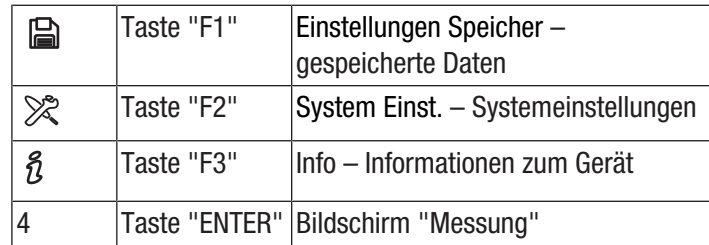

#### Einstellungen Speicher – gespeicherte Daten

Im Menü Einstellungen Speicher gibt es folgende Untermenüs:

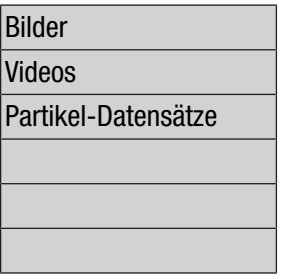

Bilder Bilder anzeigen Videos anzeigen Messprotokolle anzeigen

#### System Einst. – Systemeinstellungen

Im Menü System Einst. gibt es folgende Untermenüs:

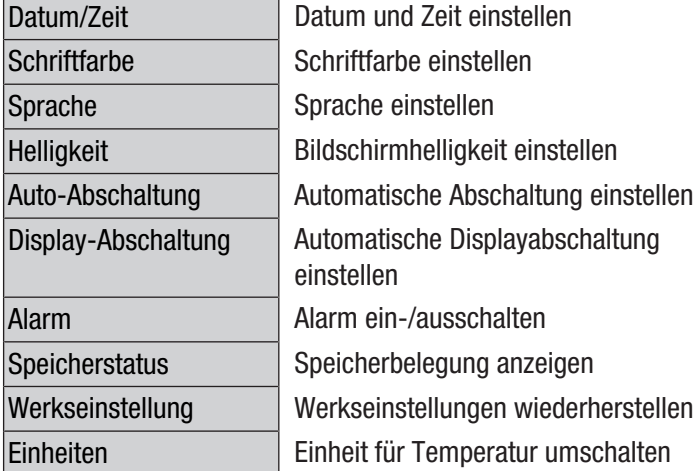

#### Bildschirm "Info"

In diesem Bildschirm werden sowohl Informationen zum Partikelzähler als auch allgemeine Informationen zur Partikelmessung angezeigt. Mit den Tasten "F1" und "F3" können Sie in der Anzeige blättern.

#### Bildschirm "Messung"

Der Bildschirm "Messung" enthält folgende Informationen:

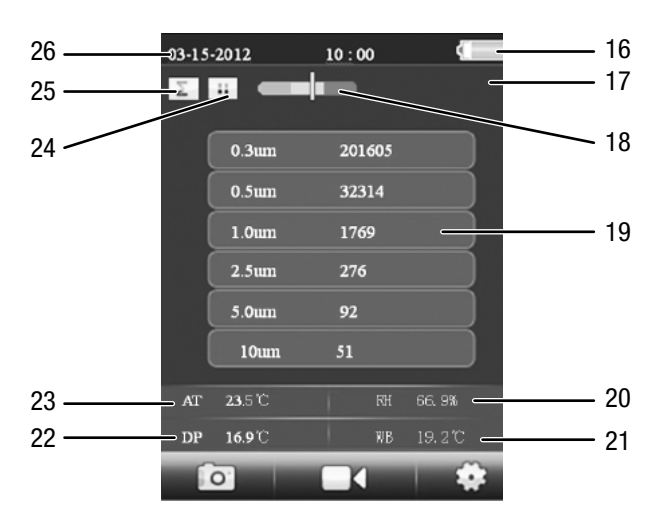

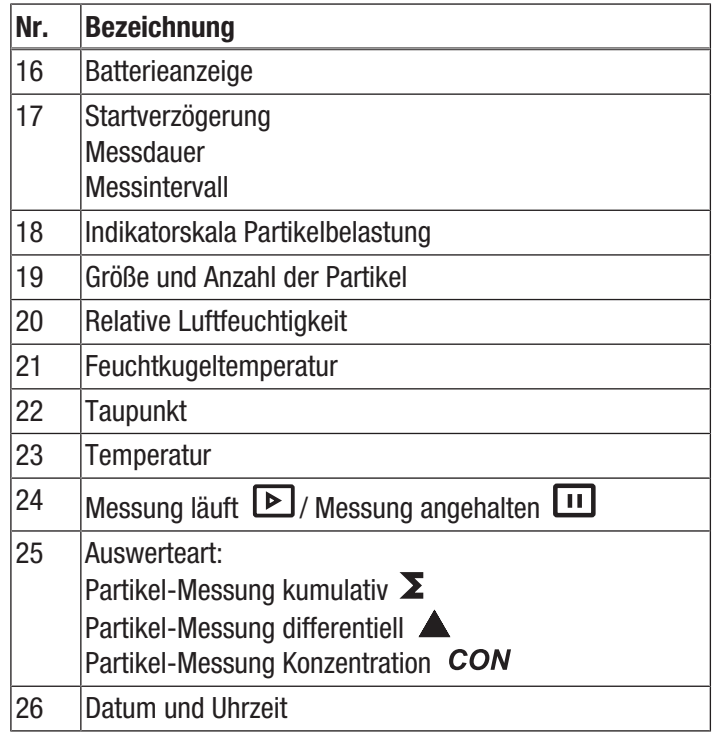

Vom Bildschirm "Messung" aus erreichen Sie folgende Menüs:

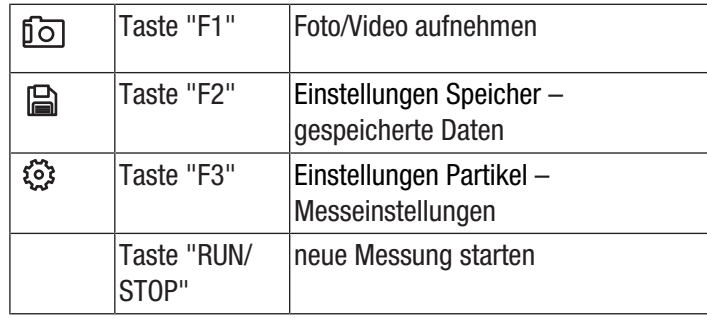

#### Einstellungen Partikel - Messeinstellungen

Im Menü "Einstellungen Partikel" gibt es folgende Untermenüs:

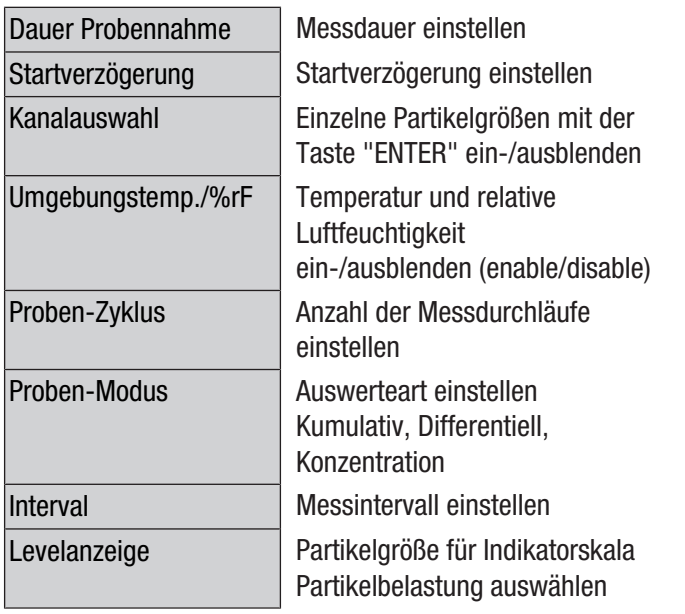

#### Beispiel: Messdauer einstellen

- 1. Wählen Sie mit den Tasten  $\nabla$   $\blacktriangle$  das Menü "Dauer Probennahme" aus und bestätigen Sie mit der Taste "ENTER".
	- $\Rightarrow$  Das Menü "Dauer Probennahme" wird geöffnet.
- 2. Drücken Sie die Taste "ENTER".
- $\Rightarrow$  Die Messdauer wird blau hervorgehoben.
- 3. Stellen Sie die Messdauer mit den Tasten  $\blacktriangledown \blacktriangle$  ein und bestätigen Sie mit der Taste "ENTER".
	- $\Rightarrow$  Die Messdauer wird nicht mehr blau hervorgehoben. Der eingestellte Wert ist gespeichert.

#### Messung durchführen

- 1. Schieben Sie die Schutzkappe des Temperatursensors (10) herunter.
- 2. Entfernen Sie die Schutzkappe vom Messtrichter (9).

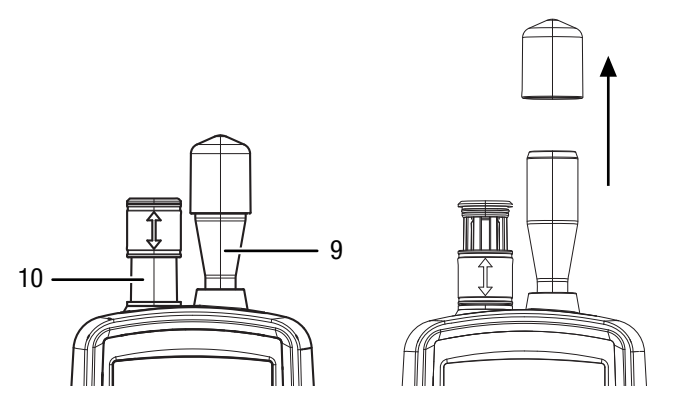

- 3. Drücken Sie im Startbildschirm die Taste "ENTER".  $\Rightarrow$  Der Bildschirm "Messung" erscheint.
- 4. Drücken Sie die Taste "RUN/STOP".
	- $\Rightarrow$  Je nach Einstellung werden nacheinander Startverzögerung, Messdauer und Messintervall angezeigt.
	- $\Rightarrow$  Die Anzahl der gemessenen Partikel und deren Größe werden angezeigt.

Nach jeder Messung wird automatisch ein Messprotokoll angelegt. Wenn Sie zusätzlich ein Foto oder ein Video der Messung aufnehmen möchten, gehen Sie vor wie in den nächsten Abschnitten beschrieben.

#### Messung durchführen und Foto aufnehmen

- 1. Drücken Sie die Taste "F1", um die Aufnahmefunktion zu starten.
- 2. Drücken Sie erneut die Taste "F1", um die Fotofunktion zu starten.
	- $\Rightarrow$  Hinter den Messdaten wird das aktuelle Kamerabild angezeigt.
- 3. Drücken Sie die Taste "RUN/STOP".
	- $\Rightarrow$  Je nach Einstellung werden nacheinander Startverzögerung, Messdauer und Messintervall angezeigt.
	- $\Rightarrow$  Die Anzahl der gemessenen Partikel und deren Größe werden angezeigt.
- 4. Drücken Sie die Taste "F1" , um ein Foto der aktuellen Anzeige aufzunehmen.
	- $\Rightarrow$  Das Foto wird angezeigt.
	- $\Rightarrow$  Die Messung läuft im Hintergrund weiter.
- 5. Sie können das Foto mit der Taste "F1" A abspeichern oder mit der Taste "F3" 面 löschen.

#### Messung durchführen und Video aufnehmen

- 1. Drücken Sie im Startbildschirm die Taste "ENTER".  $\Rightarrow$  Der Bildschirm "Messung" erscheint.
- 2. Drücken Sie die Taste "F1", um die Aufnahmefunktion zu starten.
- 3. Drücken Sie die Taste "F3", um die Videofunktion zu starten.
	- $\Rightarrow$  Hinter den Messdaten wird das aktuelle Kamerabild angezeigt.
- 4. Drücken Sie die Taste "RUN/STOP".
	- $\Rightarrow$  Je nach Einstellung werden nacheinander Startverzögerung, Messdauer und Messintervall angezeigt.
	- $\Rightarrow$  Die Anzahl der gemessenen Partikel und deren Größe werden angezeigt.
- 5. Drücken Sie erneut die Taste "F2" (CD, um die Videoaufzeichnung zu starten.
	- $\Rightarrow$  Am oberen Bildschirmrand wird die Aufnahmedauer angezeigt.
- 6. Drücken Sie die Taste "F2" (CD, um die Videoaufzeichnung zu beenden.
	- $\Rightarrow$  Im Display erscheint der Text "Saving File". Das Video wird abgespeichert.

#### microSD-Karte einsetzen

Der Speicherplatz des Gerätes kann durch Einsetzen einer microSD-Karte erweitert werden. Um eine microSD-Karte einzusetzen, gehen Sie wie folgt vor:

- 1. Schalten Sie das Gerät aus.
- 2. Lösen Sie die Schraube und öffnen Sie das Batteriefach.
- 3. Entnehmen Sie die Batterie.

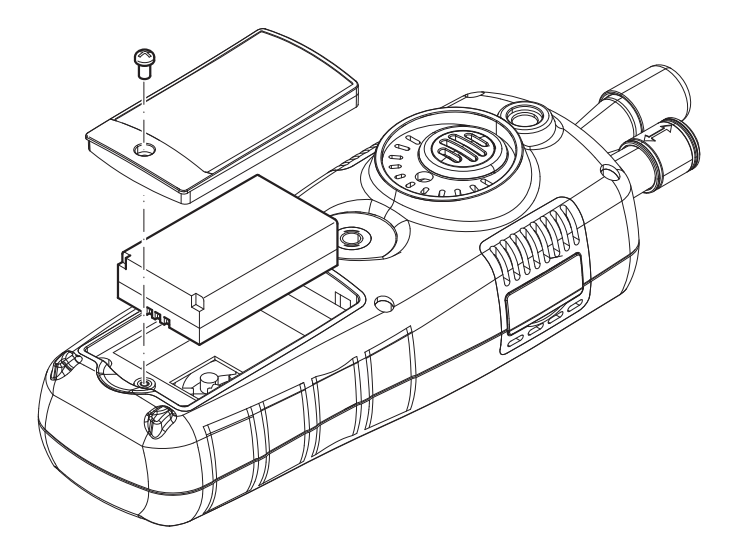

4. Öffnen Sie die Abdeckung für die Speicherkarte.

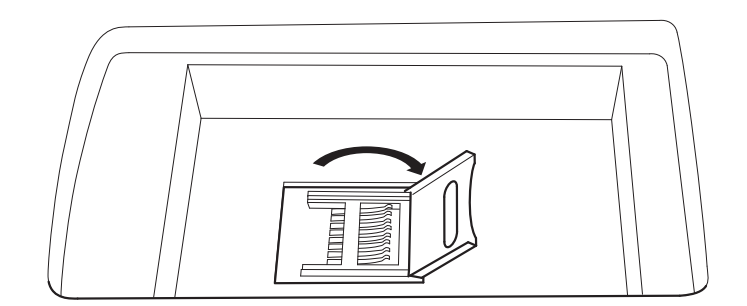

5. Legen Sie eine Speicherkarte ein und schließen Sie die Abdeckung.

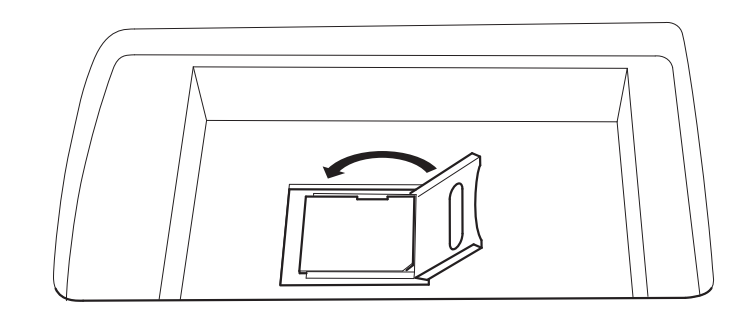

- 6. Setzen Sie die Batterie wieder ein.
- 7. Schließen Sie das Batteriefach und ziehen Sie die Schraube wieder fest.

#### Sensor reinigen (interne Kalibrierung)

Wenn das Gerät in stark kontaminierten Umgebungen eingesetzt wurde, muss der Sensor mit dem mitgelieferten Nullfilter gereinigt werden.

Gehen Sie dazu wie folgt vor:

- 1. Schrauben Sie den metallischen Messtrichter vom Gerät ab.
- 2. Schrauben Sie den Kalibrierschlauch auf den Ansaugstutzen, und setzen Sie den Nullfilter auf.

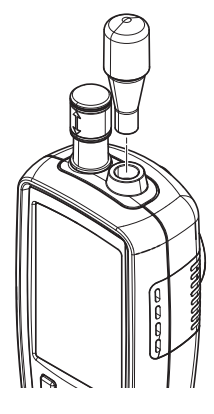

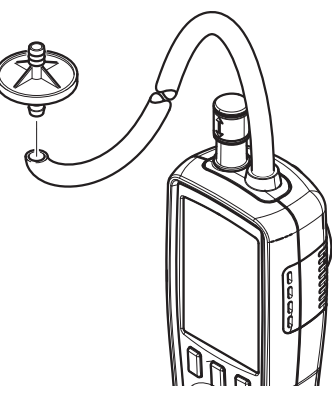

- 3. Führen Sie nun so lange eine Messung im Partikelmessmodus "Kumulativ" durch, bis in jedem Kanal "0" angezeigt wird.
- 4. Der Kalibriervorgang sollte nicht länger als 5 Minuten dauern. Stellen sich bis dahin nicht die gewünschten Nullwerte in allen Kanälen ein, kontaktieren Sie bitte den Trotec Kundenservice.

#### **Ausschalten**

- 1. Halten Sie die Taste >>Ein/Aus<<  $\Phi$  gedrückt, bis sich das Farbdisplay ausschaltet.
	- $\Rightarrow$  Das Gerät hat sich ausgeschaltet.
- 2. Schieben Sie die Schutzkappe des Temperatursensors (10) nach oben.
- 3. Setzen Sie die Schutzkappe auf den Messtrichter (9).

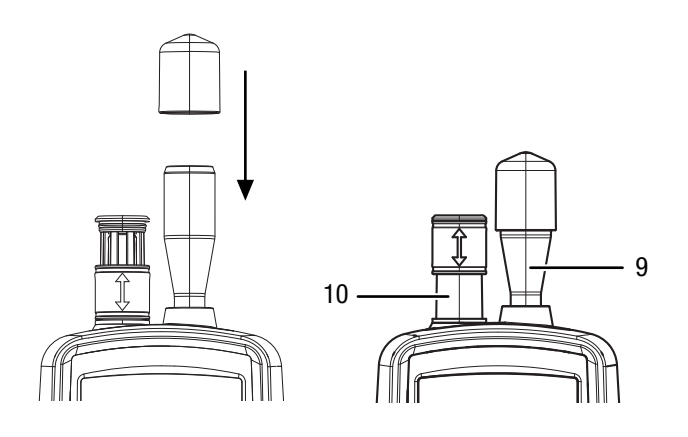

#### **Software**

Die kostenlos beigelegte Software ist auf nützliche Basisfunktionalitäten ausgelegt. Trotec leistet keinerlei Gewähr auf diese kostenlose Software und bietet dafür auch keinen Support. Trotec lehnt jegliche Haftung aus der Verwendung der kostenlosen Software ab und ist weder zu Korrekturen noch zur Entwicklung von Updates, Upgrades verpflichtet.

#### USB-Kabel anschließen

Gespeicherte Messprotokolle, Fotos und Videos können mit dem mitgelieferten USB-Kabel auf einen PC übertragen werden.

Um das USB-Kabel am Gerät anzuschließen, gehen Sie wie folgt vor:

- 1. Öffnen Sie die seitliche Gummiabdeckung.
- 2. Schließen Sie das USB-Kabel am Gerät an.

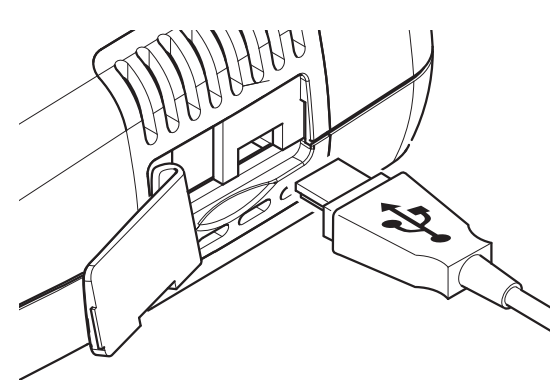

#### Wartung und Reparatur

Laser Klasse 1

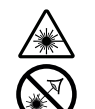

#### Warnung vor Laserstrahl

Der Laser ist gekapselt verbaut. Öffnen Sie das Gerät nicht, um den direkten Kontakt mit dem Laser und der davon ausgehenden Strahlung zu vermeiden!

#### Reinigung

Reinigen Sie das Gerät mit einem angefeuchteten, weichen, fusselfreien Tuch. Achten Sie darauf, dass keine Feuchtigkeit in das Gehäuse eindringt. Verwenden Sie keine Sprays, Lösungsmittel, alkoholhaltige Reiniger oder Scheuermittel, sondern nur klares Wasser zum Anfeuchten des Tuches.

#### Reparatur

Nehmen Sie keine Änderungen am Gerät vor und bauen Sie keine Ersatzteile ein. Wenden Sie sich zur Reparatur oder Geräteüberprüfung an den Hersteller.

#### Akku laden

Der Akku ist bei Lieferung teilgeladen, um eine Beschädigung des Akkus durch Tiefenentladung zu verhindern.

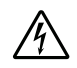

#### Warnung vor elektrischer Spannung

Kontrollieren Sie Ladegerät und Stromkabel vor jeder Benutzung auf Beschädigungen. Wenn Sie Beschädigungen feststellen, verwenden Sie Ladegerät und Stromkabel nicht mehr!

#### **Hinweis**

Der Akku kann bei unsachgemäßer Aufladung beschädigt werden.

Ziehen Sie den Netzstecker des Ladegerätes vor jedem Einlegen und Entnehmen des Akkus.

Laden Sie den Akku niemals bei

Umgebungstemperaturen unter 10 °C oder über 40 °C.

Der Akku sollte vor der Erstinbetriebnahme und bei schwacher Akkuleistung aufgeladen werden. Gehen Sie dazu wie folgt vor:

- 1. Öffnen Sie die seitliche Gummiabdeckung.
- 2. Schließen Sie das Ladegerät an.

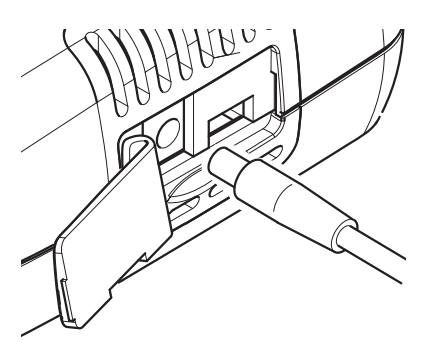

3. Im Display wird der Ladebildschirm angezeigt. Bei vollständig geladenem Akku ist das Batteriesymbol durchgehend grün.

#### Daten löschen

Um gespeicherte Daten vom internen Speicher oder der microSD-Karte zu entfernen, gehen Sie wie folgt vor:

- 1. Drücken Sie im Startbildschirm die Taste "F2".
	- $\Rightarrow$  Das Menü "System Einst." öffnet sich.
- 2. Wählen Sie mit den Tasten  $\nabla$   $\blacktriangle$  das Menü "Speicherstatus" und bestätigen Sie mit der Taste "ENTER".
	- $\Rightarrow$  Das Menü "Speicherstatus" öffnet sich.
- 3. Wählen Sie mit den Tasten  $\blacktriangledown \blacktriangle$  den Gerätespeicher oder die microSD-Karte aus.
	- $\Rightarrow$  Unter der Auswahl wird die Speicherbelegung angezeigt.
- 4. Drücken Sie die Taste "F1" . um den Löschvorgang für alle Daten auf dem ausgewählten Speicher zu starten.
	- ð Drücken Sie die Taste "F1" erneut, um den Löschvorgang zu bestätigen.
	- $\Rightarrow$  Mit der Taste "F3"  $\bigcap$  können Sie den Löschvorgang abbrechen.

5. Drücken Sie die Taste ESC, um das Menü zu verlassen.

#### Auf Werkseinstellungen zurücksetzen

Um alle Einstellungen auf die Werkseinstellungen zurückzusetzen, gehen Sie wie folgt vor:

- 1. Drücken Sie im Startbildschirm die Taste "F2".  $\Rightarrow$  Das Menü "System Einst." öffnet sich.
- 2. Wählen Sie mit den Tasten  $\blacktriangledown \blacktriangle$  das Menü "Werkseinstellung" und bestätigen Sie mit der Taste "ENTER".
	- $\Rightarrow$  Das Menü "Werkseinstellung" öffnet sich.
- 3. Drücken Sie 1 x die Taste  $\nabla$  und bestätigen Sie mit der Taste "ENTER".
	- $\Rightarrow$  Das Gerät wird auf die Werkseinstellungen zurückgesetzt.
	- $\Rightarrow$  Fotos, Videos und Messprotokolle auf dem internen Speicher bzw. der microSD-Karte bleiben dabei erhalten.

#### **Entsorgung**

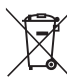

Das Symbol des durchgestrichenen Mülleimers auf einem Elektro- oder Elektronik-Altgerät besagt, dass dieses am Ende seiner Lebensdauer nicht im Hausmüll entsorgt werden darf. Zur kostenfreien Rückgabe stehen in Ihrer Nähe Sammelstellen für Elektro- und Elektronik-Altgeräte zur Verfügung. Die Adressen erhalten Sie von Ihrer Stadt- bzw.

Kommunalverwaltung. Sie können sich auch auf unserer Webseite www.trotec24.com über weitere, von uns geschaffene Rückgabemöglichkeiten informieren.

Durch die getrennte Sammlung von Elektro- und Elektronik-Altgeräten soll die Wiederverwendung, die stoffliche Verwertung bzw. andere Formen der Verwertung von Altgeräten ermöglicht sowie negative Folgen bei der Entsorgung der in den Geräten möglicherweise enthaltenen gefährlichen Stoffe auf die Umwelt und die menschliche Gesundheit vermieden werden.

Sie sind verantwortlich für die Löschung von möglicherweise auf den zu entsorgenden Altgeräten vorhandenen personenbezogenen Daten.

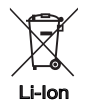

Batterien und Akkus gehören nicht in den Hausmüll, sondern müssen in der Europäischen Union – gemäß Richtlinie 2006/66/ EG DES EUROPÄISCHEN PARLAMENTS UND DES RATES vom 06. September 2006 über Batterien und Akkumulatoren – einer fachgerechten Entsorgung zugeführt werden. Bitte entsorgen Sie Batterien und Akkus entsprechend den geltenden gesetzlichen Bestimmungen.

# Trotec GmbH & Co. KG

Grebbener Str. 7 D-52525 Heinsberg

+49 2452 962-400 +49 2452 962-200

info@trotec.com www.trotec.com